# Optikai rendszerek szimulációja

#### Tompa Júlia

#### 1. Bevezetés

Az Önálló projekt II tárgy keretein belül az előző féléves munkámat folytatva továbbra is optikai rendszerek szimulációjával foglalkoztam. A Gauss-féle paraxiális közelítésen túllépve ezúttal olyan modell implementálása volt a célom, amely figyelembe veszi a teleszkópok és objektívek képalkotásának geometriai aberrációit. Ez az implementálás  $C_{+}$ -ban történt meg, az általam írt program alkalmas arra, hogy objektívek adatainak megadásával lekövessünk és kirajzoljunk sugármeneteket, valamint ábrázoljuk és kiértékeljük az objektívek leképezésének geometriai hibáit. A program olyan lencsék, lencserendszerek modellezésére is alkalmas, amelyek nem egy közös tengelyre merőlegesen helyezkednek el, hanem bárhogy a térben.

## 2. Geometriai aberrációk

Ahogy említettem, múlt félévben a Gauss-féle, vagy másképp paraxiális közelítéses modellel foglalkoztam. Ebben a modellben tetszőleges optikai rendszer (melynek elemei egy tengely mentén, arra szimmetrikusan helyezkednek el) leírható két fősík, illetve a bal- és jobboldali fókusztávolság segítségével, és egyszerű geometriai számítások segítségével bármely pontnak kiszámolható a rendszer szerinti képe [\[3\]](#page-6-0). Mindez azonban csak akkor ad jó eredményt, ha a rendszert a tengelyhez nagyon közel vizsgáljuk, és a vizsgált szögek kicsik. E feltevés nélkül már nem vehetjük a képalkotást ideálisnak, figyelembe kell vennünk a képalkotás hibáit, amelyek abból adódnak, hogy sin(x) első rendbeli közelítése nagyobb szögek esetén már nem adna jó eredményt.

Ezen hibák a következőképpen csoportosíthatók [\[2\]](#page-6-1):

- kromatikus aberrációk,
- monokromatikus (Siedel) aberrációk:
	- szférikus aberráció,
	- kóma,
	- asztigmatizmus,
	- fókuszfelület-görbülés,
	- torzítás.

Kromatikus aberráció csak abban az esetben lép fel, amennyiben van a rendszerben diszperzív elem. Munkám során monokromatikus aberrációkkal foglalkoztam.

## 3. A kód felépítése

A létrehozott program legfőbb elemei a sugarakat modellező Ray rekord, a felületeket modellező Surface osztály és az objektívek leírására alkalmas Obj osztály. Mindez a háromdimenziós euklideszi térben értendő, melynek pontjait és vektorait három koordinátával, a Vec3 rekord segítségével értelmezhetjük. A koordinátarendszer egységei egy mm-nek felelnek meg.

- $\bullet$  A Ray struktúra két paraméterrel adható meg, egy kiindulóponttal és egy irányvektorral. Legfontosabb hozzá tartozó függvény:
	- Vec3 intersection(Ray& ray1, Ray& ray2): Két sugár metszéspontját adja meg.
- A Surface objektumnak két származtatott osztálya van: a FlatSurface és a SphericalSurface osztályok. Előbbi sík-, utóbbi gömbfelületek modellezésére alkalmas. Egy síkfelületet a következő paraméterekkel lehet megadni: a felület normálvektora, egy pontja, a mérete, valamint az általa elválasztott anyagok levegőhöz mért relatív törésmutatója. Egy gömbfelület megadásához a szükséges paraméterek: gömbi középpont, sugár hossza, a gömbi középpontból a felület középpontja felé mutató vektor ("irány"), nyílásszög, valamint a síkfelülethez hasonlóan a törésmutatók. Mindkét osztályhoz az alábbi függvények tartoznak:
	- Vec3 intersection(const Ray& ray) const [inline]: A felület és egy adott sugár metszéspontját adja vissza.
	- Ray goThrough(const Ray  $\mathcal{C}$  ray) const [inline]: Megadja, hogy adott sugár hogyan halad tovább a felületen átmenve.
	- void draw(cairo t \*cr) const [inline]: A cairo program segítségével lerajzolja a felületet oldalnézetből. Olyan felületek esetén működik, melyeknek optikai tengelye egybeesik az x tengellyel.
- Az Obj osztály lencserendszereket ír le. Tulajdonképpen nem más, mint egymás után pakolt, az  $x$ tengelyre merőlegesen és szimmetrikusan elhelyezkedő felületek összessége. Legfontosabb hozzá tartozó függvények:
	- $-$  void readObjective(Obj& obj): Számos konkrét objektív adatai álltak rendelkezésemre, ezen eljárás használatával tudtam beolvasni egy lencserendszer adatait egy bizonyos formátumú szövegfájlból, és létrehozni a neki megfelelő modellt.
	- void drawPaths(std::vector<Ray>& rays, Obj& obj): Egy vektorban tárolt sugár-sereg adott lencserendszeren átmenő útjának kirajzolását végezhetjük ezzel az eljárással egy pdf fájlba.

## 4. Sugármenetek kirajzolása

A program segítségével 3 objektívet vizsgáltam: egy Tessar, egy Biotar és egy Biogon típusút. Először az x tengellyel párhuzamosan érkező sugarak meneteit rajzoltam ki [\(1.](#page-1-0) ábra).

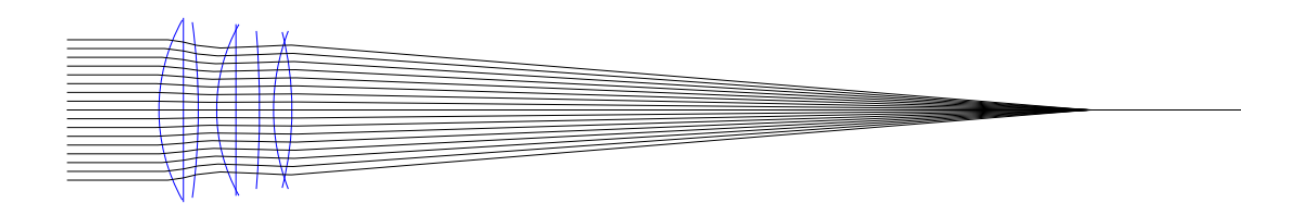

#### <span id="page-1-0"></span>1. ábra. Tessar - sugármenetek

A kinagyított képen [\(2.](#page-2-0) ábra) az is látszik, hogy az ideális képalkotással szemben itt nem egy pontban metszik egymást és az x tengelyt a sugarak. Ezt a képalkotási hibát hívják szférikus aberrációnak [\[1\]](#page-6-2).

Egymással párhuzamos, az x tengellyel kis szöget bezáró sugár-sereg útját is kirajzoltam a programmal, a [3.](#page-2-1) ábrán a Biotar típusú objektíven áthaladó sugarak menete látható.

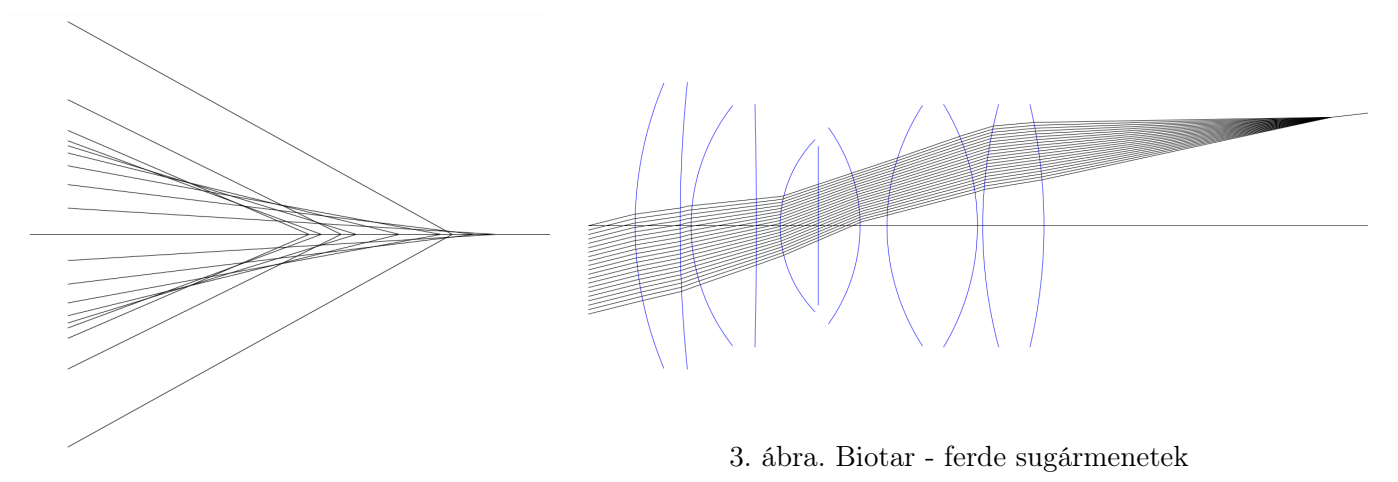

<span id="page-2-1"></span><span id="page-2-0"></span>2. ábra. Tessar - szférikus aberráció

## 5. Szférikus aberráció

Szférikus aberráció tehát akkor lép fel, ha az optikai tengellyel párhuzamosan, de különböző magasságokban belépő nyalábok eltérő távolságokban fókuszálódnak, azaz eltérő távolságokban metszik az optikai tengelyt [\[1\]](#page-6-2). A szférikus aberráció mértékét a következő módon lehet jól szemléltetni: ábrázoljuk egy grafikonon az y tengelyen a sugarak kiinduló magasságát, az x tengelyen a sugár és az optikai tengely metszéspontjának paraxiális fókuszponttól vett távolságát. A grafikonokon megfigyelhető, hogy ha az optikai tengelyhez közel indítunk azzal párhuzamos nyalábokat, akkor azok a várakozásunknak megfelelően közel esnek a paraxiális fókuszponthoz, míg az optikai tengelytől távolodva egy ideig egyre nő a különbség.

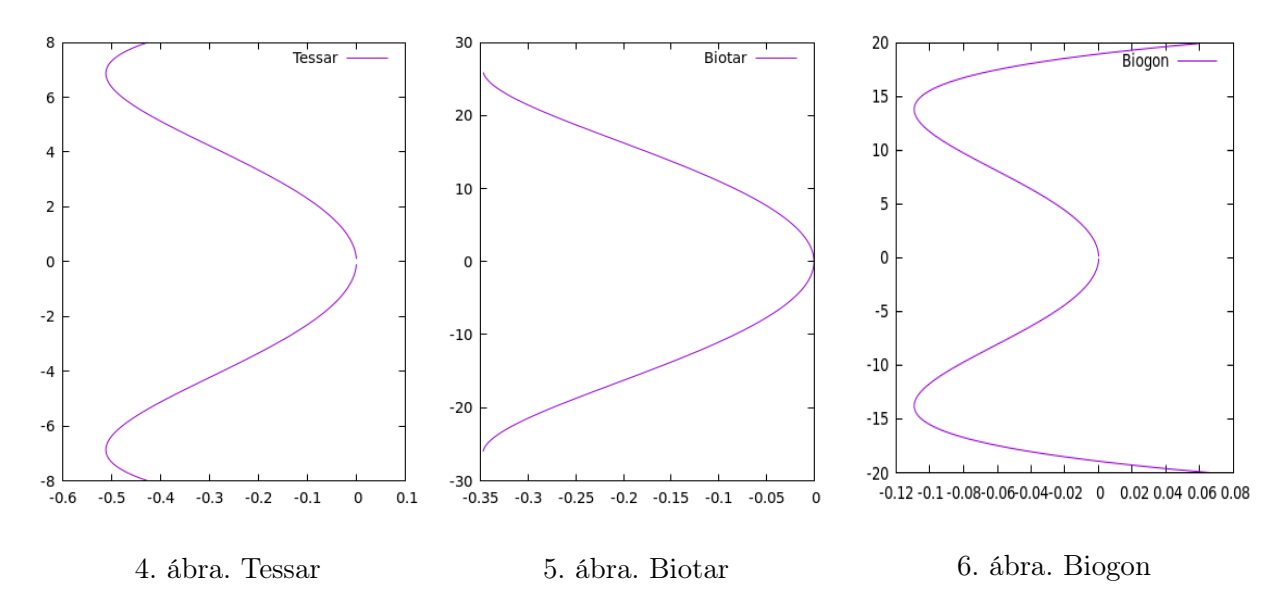

Összehasonlításként érdemes lehet egy, az adott objektívvel megegyező fókusztávolságú szimpla síkdomború lencse szférikus aberrációját is szemléltetni. Mindhárom vizsgált objektív esetében jól látható, hogy e hiba szempontjából jelentősen jobban teljesítenek egy egyszerű lencsénél. Az összehasonlításhoz használt lencsék anyagát ún. rövid flintüvegnek választottam, melynek levegőhöz mért relatív törésmutatója 1.5211.

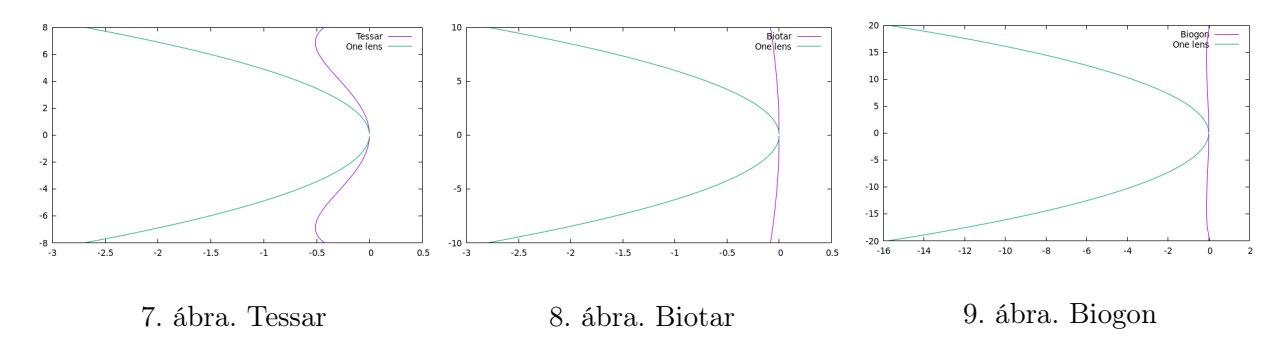

Más módon is szemléltethetjük a szférikus aberrációt: helyezzünk az optikai tengelyre merőleges síkokat a paraxiális fókusz közelébe, és vizsgáljuk meg, hogy az objektíven áthaladó sugarak hol metszik el ezeket. Ezen szemléltetés bemutatására a Biogon típusú objektívet használtam. A [10.](#page-3-0) ábrán az egyes síkok elhelyezkedése látható, a [11](#page-3-1)[-15.](#page-3-2) ábrák mutatják, hogy az optikai tengellyel párhuzamosan, körkörösen indított sugárnyalábok hol metszik el az adott síkot.

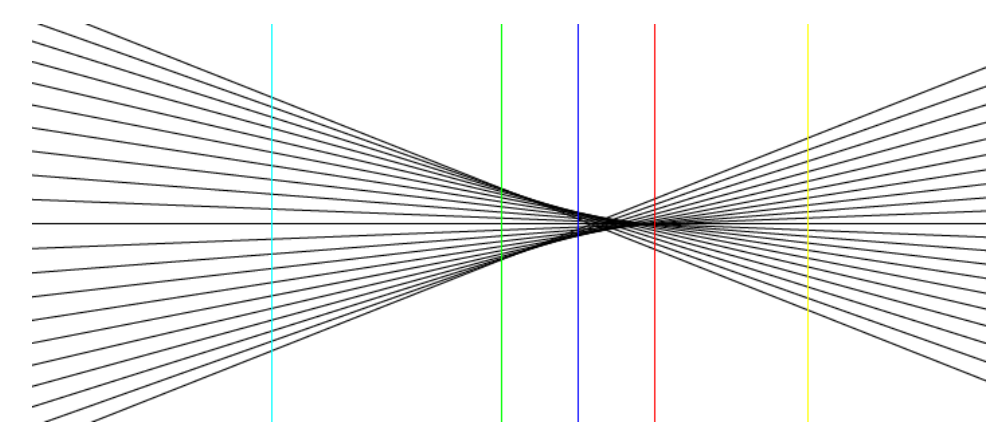

10. ábra. A síkok elhelyezkedése. Cián: 0.5 mm-rel, zöld: 0.2 mm-rel, kék: 0.1 mm-rel a paraxiális fókusz előtt, piros: a paraxiális fókuszsík, citromsárga: 0.2 mm-rel mögötte.

<span id="page-3-1"></span><span id="page-3-0"></span>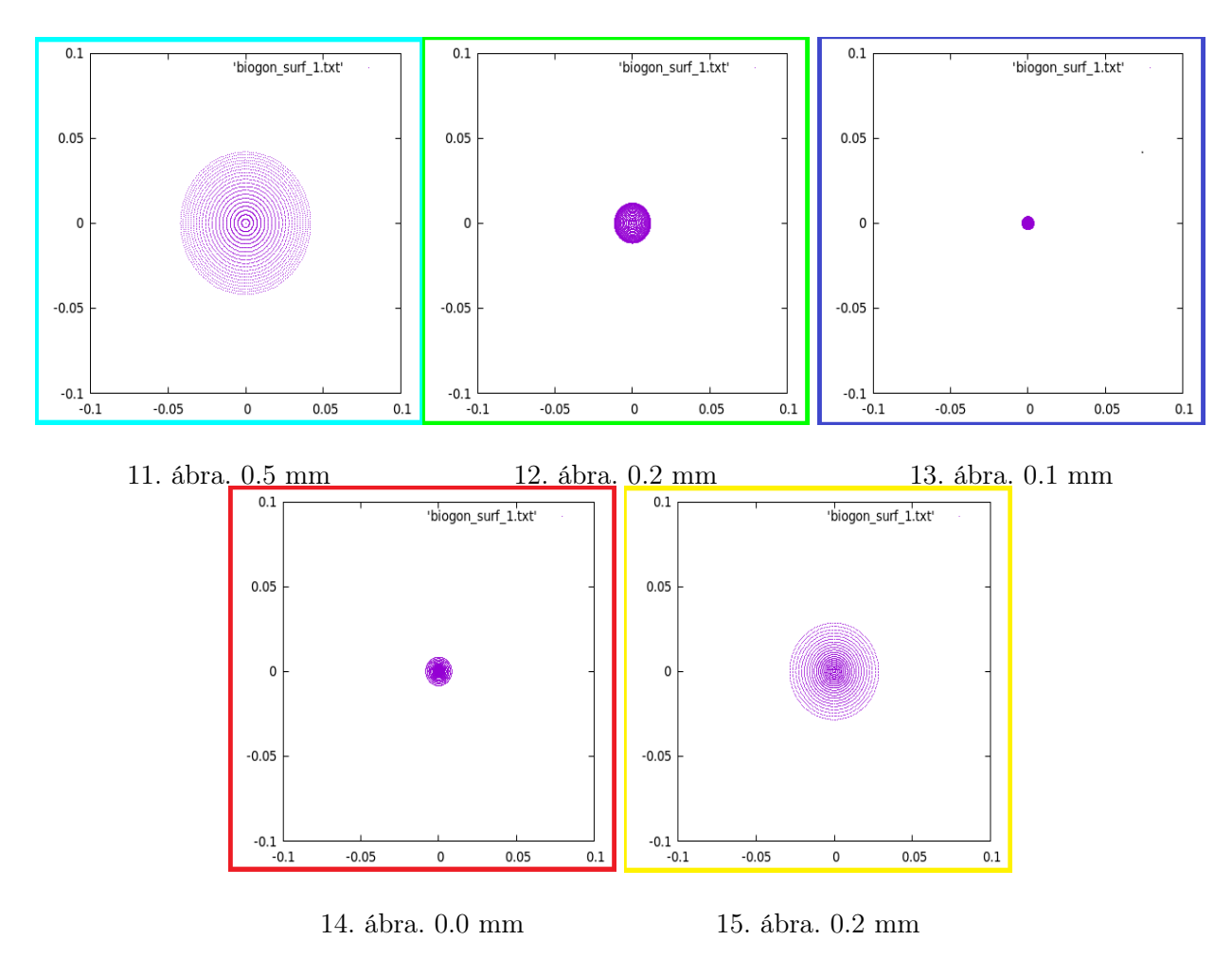

<span id="page-3-2"></span>A [16](#page-4-0)[-20.](#page-4-1) grafikonokon az y tengelyen a sugarak kiindulási magasságát, az x tengelyen az optikai tengelytől való távolságát ábrázoltuk, amikor a sugár az egyes síkokat átfúrja.

A szemléltetési módok mindegyike jól láttatja, hogy az optikai tengellyel párhuzamos sugárnyalábok nem a paraxiális fókuszpontban, hanem valamivel előtte fókuszálódnak a legjobban.

<span id="page-4-0"></span>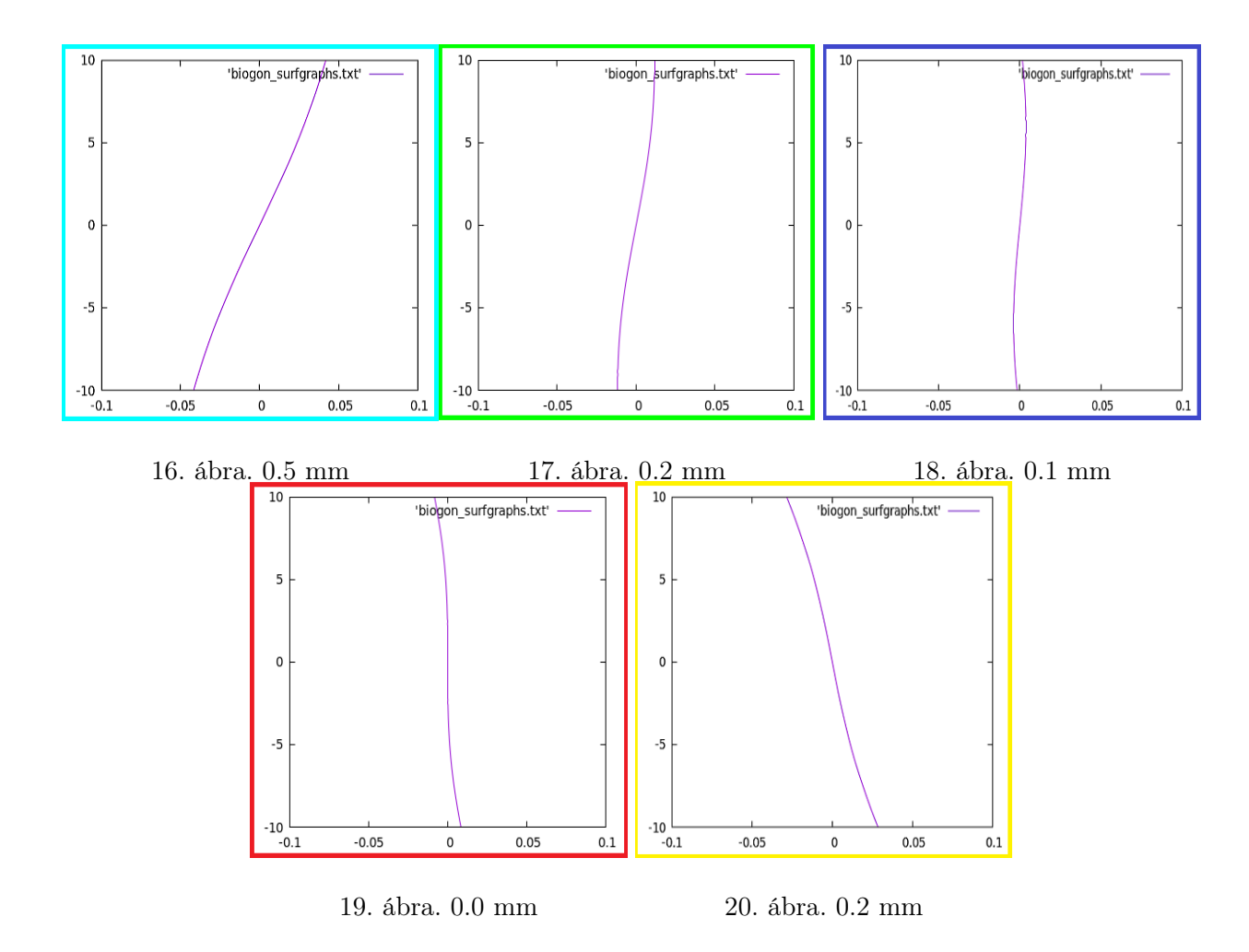

## 6. Kóma

Kóma akkor léphet fel, amikor az optikai tengellyel szöget bezáró sugarak lépnek be az apertúrán. Az objektív szélein belépő ún. tengelyen-kívüli vagy off-axis sugarak más magasságban metszik a fókuszfelületet, mint az apertúra közepén belépők. Ennek eredményeként egy pontforrás képének intenzitáseloszlása nem lesz szimmetrikus, hanem elnyúlt, üstökösszerű alakot ölt [\[2\]](#page-6-1). A kóma vizsgálatának szemléltetéséhez szintén a Biogon objektívet használtam - a fentiekhez hasonlóan vettem 5 síkot, melyek a paraxiális fúkusz közelében, az optikai tengelyre merőlegesen helyezkednek el, és megvizsgáltam, hogy az optikai tengelyhez képest kis szögben induló sugarak hol döfik ezeket a síkokat.

<span id="page-4-1"></span>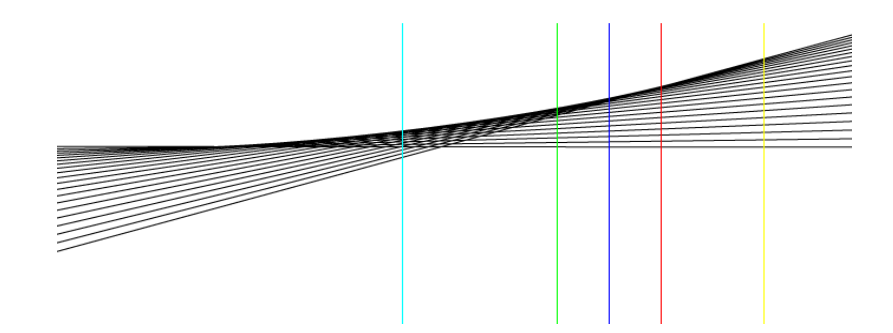

21. ábra. A síkok elhelyezkedése. Cián: 0.5 mm-rel, zöld: 0.2 mm-rel, kék: 0.1 mm-rel a paraxiális fókusz előtt, piros: a paraxiális fókuszsík, citromsárga: 0.2 mm-rel mögötte.

A [22-](#page-5-0)[26.](#page-5-1) ábrákon jól látszik az üstökösszerű alak, amit az egyes síkokat elmetsző sugarak rajzolnak ki. A sugarakat koncentrikus körök mentén, 10 mm-rel az objektív első lencsefelszíne előttről, nagyjából 5.71°-os emelkedéssel indítottam - ezek az adatok véletlenszerűek, a kóma illusztrálásához választottam őket.

A [27-](#page-5-2)[31.](#page-5-3) grafikonok a fentiekhez hasonlóan szemléltetik a kóma mértékét: az y koordináta mutatja a sugárnyalábok magasságát, az x koordináta pedig az optikai tengelytől való távolságot.

<span id="page-5-0"></span>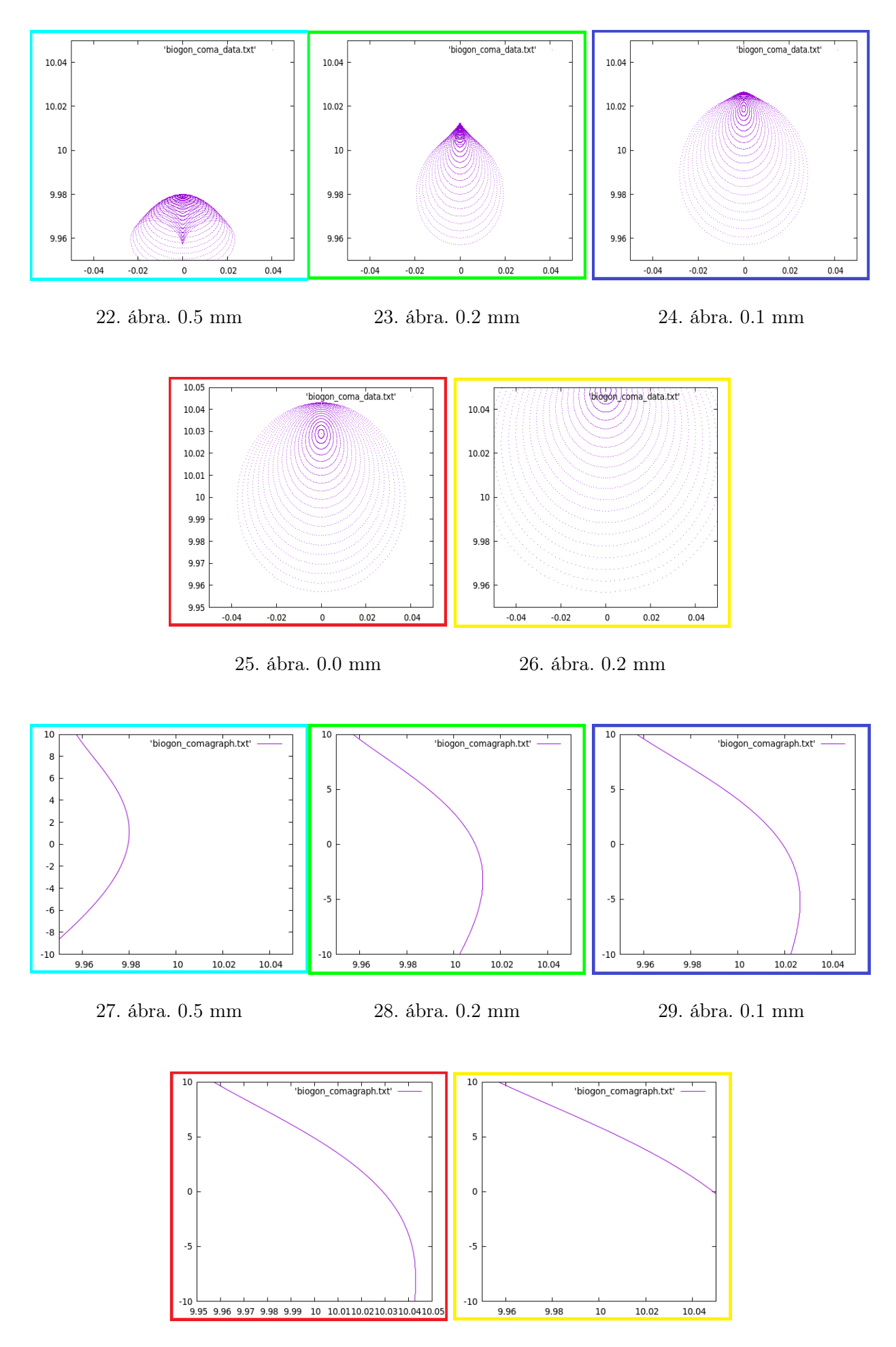

<span id="page-5-3"></span>

<span id="page-5-2"></span><span id="page-5-1"></span>30. ábra. 0.0 mm 31. ábra. 0.2 mm

## Hivatkozások

- <span id="page-6-2"></span>[1] Amateur Telescope Optics. url: <https://www.telescope-optics.net/>.
- <span id="page-6-1"></span>[2] Csillagászati műszertechnika online jegyzet. url: [https : / / titan . physx . u - szeged . hu / ~pierre /](https://titan.physx.u-szeged.hu/~pierre/muszertech_1/I-02/) [muszertech\\_1/I-02/](https://titan.physx.u-szeged.hu/~pierre/muszertech_1/I-02/).
- <span id="page-6-0"></span>[3] Dr. Bernolák - Dr. Szabó - Szilas. A mikroszkóp zsebkönyv. Műszaki Könyvkiadó, 1979. isbn: 9631024555.